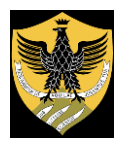

# **UNIVERSITÀ DEGLI STUDI DELL'AQUILA**

Amministrazione centrale Area Uffici della Didattica Segreteria Studenti Area Medica

### **IMMATRICOLAZIONE A.A. 2023/2024**

## AI CORSI DI LAUREA MAGISTRALE A CICLO UNICO IN **MEDICINA E CHIRURGIA** E IN **ODONTOIATRIA E PROTESI DENTARIA**

#### Se sei **ASSEGNATO** o **PRENOTATO** in UnivAQ,

per immatricolarti on line entro e non oltre il **termine massimo di 4 (quattro) giorni,** incluso il giorno di scorrimento della graduatoria, esclusi il sabato e i festivi accedi alla **segreteria virtuale UnivAQ** ed esegui le seguenti fasi che ti consentono di pre-immatricolarti al corso di laurea in MEDICINA E CHIRURGIA E IN ODONTOIATRIA E PROTESI DENTARIA:

la registrazione dei tuoi dati anagrafici

l'iscrizione al concorso di ammissione a.a. 2023/2024

l'immatricolazione on line

### **Segui queste istruzioni:**

1.accedi al portale web di Ateneo www.univaq.it, e collegati all'indirizzo [https://segreteriavirtuale.univaq.it;](https://segreteriavirtuale.univaq.it/) 2.registrati per ottenere le credenziali Univaq (username e password), dopo aver inserito i tuoi dati anagrafici;

3.iscriviti al concorso di ammissione a.a. 2023/2024: inserisci tutti i dati richiesti dalla procedura e termina l'iscrizione.

4.accedi alla sezione *immatricolazione*, seleziona *corsi di laurea ad accesso programmato* e procedi con l'immatricolazione al corso di laurea di tuo interesse;

5.visualizza il bollettino ed effettua il versamento di **€. 156,00** (tassa regionale + imposta di bollo), unicamente con **pagoPA**;

5.stampa la e firma il *Prospetto riepilogo dati pre-immatricolazione*.

Premunisciti del tuo documento d'identità e della tua foto formato tessera, che devi obbligatoriamente, scansionare nel corso dell'immatricolazione on line:

1.**documento d'identità** fronte/retro, in corso di validità;

2.**foto tessera**. La foto deve rispettare rigorosamente il formato tessera previsto per i documenti d'identità. La foto è necessaria per il successivo rilascio del libretto personale dello studente.

Completa l'immatricolazione: consegna o invia alla Segreteria studenti area medica:

a. la ricevuta che attesta la pre-immatricolazione on line, debitamente firmata;

b. il certificato di vaccinazione antitubercolare, in caso di esito negativo del test Mantoux (il tine test non costituisce vaccinazione). In mancanza di vaccinazione, compila la dichiarazione sostitutiva di vaccinazione, scaricabile alla pagina web

[http://www.univaq.it/include/utilities/blob.php?table=modulo&id=145&item=allegato1.](http://www.univaq.it/include/utilities/blob.php?table=modulo&id=145&item=allegato1)

Se sei in possesso di altra carriera universitaria e vuoi chiederne il **RICONOSCIMENTO DEI CREDITI,**  dopo aver effettuato l'immatricolazione, procedi come segue:

I caso – *trasferimento da altro Ateneo italiano* compila la *domanda di proseguimento studi* e consegnala/inviala alla segreteria studenti area medica. È previsto il pagamento di **un contributo per il** 

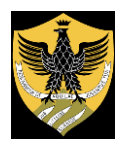

# **UNIVERSITÀ DEGLI STUDI DELL'AQUILA**

Amministrazione centrale Area Uffici della Didattica Segreteria Studenti Area Medica

**proseguimento studi:** il relativo versamento potrà essere regolarizzato unicamente con **pagoPA**, solo dopo che la segreteria studenti renderà visibile l'importo tramite segreteria virtuale. Allega alla domanda i documenti che attestano la tua carriera universitaria, completi di ogni riferimento necessario per la valutazione analitica della Commissione didattica (denominazione insegnamento, crediti formativi universitari, votazione, data conseguimento, settore scientifico disciplinare).

II caso - *carriere universitarie estere*: compila la *domanda di proseguimento studi* e consegnala/inviala alla segreteria studenti area medica. È previsto il pagamento di **un contributo per il proseguimento studi:** il relativo versamento potrà essere regolarizzato unicamente con **pagoPA**, solo dopo che la segreteria studenti renderà visibile l'importo tramite segreteria virtuale. Allega alla domanda i documenti esteri che attestano la tua carriera universitaria, completi di ogni riferimento necessario per la valutazione analitica della Commissione didattica (denominazione insegnamento, crediti formativi universitari, votazione, data conseguimento, settore scientifico disciplinare). **I documenti esteri devono essere redatti in lingua originale, tradotti e legalizzati.**

Nei casi di:

- a) *diploma di Scuola secondaria superiore conseguito in un Paese estero*, il titolo di studio deve essere prodotto in originale e deve essere accompagnato da traduzione, legalizzazione e dichiarazione di valore;
- b) *studenti e studentesse non comunitari/e residenti all'estero*, i documenti devono essere corredati della copia del permesso di soggiorno.

#### **Passaggio da altro corso di laurea interno all'Ateneo**

In questo caso non devi fare l'immatricolazione on line, ma devi procedere come segue: rinnova l'iscrizione presso il tuo primo corso di laurea di **€. 156,00** (tassa regionale + imposta di bollo), unicamente con **pagoPA**, compila la *domanda di passaggio interno all'Ateneo e* consegnala/inviala alla segreteria studenti del tuo primo corso di laurea. È previsto il pagamento di **un contributo di passaggio:** il relativo versamento dovrà essere regolarizzato, unicamente con **pagoPA,** solo dopo che la segreteria studenti renderà visibile l'importo tramite segreteria virtuale.

Devi infine consegnare presso la segreteria studenti area medica, cui afferisce il tuo nuovo corso di laurea:

-la *domanda di proseguimento studi;*

-il certificato di vaccinazione antitubercolare, in caso di esito negativo del test Mantoux (il tine test non costituisce vaccinazione). In mancanza di vaccinazione, compila la dichiarazione sostitutiva di vaccinazione, scaricabile alla pagina web

[http://www.univaq.it/include/utilities/blob.php?table=modulo&id=145&item=allegato1.](http://www.univaq.it/include/utilities/blob.php?table=modulo&id=145&item=allegato1)

### **MODALITA' DI CONSEGNA/INVIO DEI DOCUMENTI ALLA SEGRETERIA STUDENTI AREA MEDICA I documenti per l'immatricolazione e per l'eventuale riconoscimento crediti possono essere:**

**- consegnati direttamente** presso la Segreteria studenti area medica, con assegnazione contestuale del numero di matricola. Riferimenti ed orari della Segreteria studenti sono consultabili al link [https://www.univaq.it/section.php?id=60.](https://www.univaq.it/section.php?id=60)

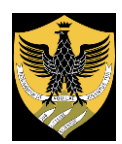

## **UNIVERSITÀ DEGLI STUDI DELL'AQUILA**

Amministrazione centrale Area Uffici della Didattica Segreteria Studenti Area Medica

- **-** *oppure* **inviati a mezzo PEC** (da PEC a PEC), all'indirizzo [protocollo@pec.univaq.it.](mailto:protocollo@pec.univaq.it) Il numero di matricola sarà assegnato comunicato a mezzo e-mail, dopo la scadenza del termine dei quattro giorni e prima del successivo scorrimento della graduatoria nazionale. Nel caso di invii multipli, sarà presa in considerazione unicamente l'ultima PEC trasmessa in ordine di tempo.
- **-** *oppure* **inviati a mezzo** e-mail, all'indirizzo [sestubio@strutture.univaq.it](mailto:sestubio@strutture.univaq.it), allegandoli al messaggio email con la copia del documento d'identità in corso di validità ed inserendo nell'oggetto, obbligatoriamente, **"IMMATRICOLAZIONE 2023/2024 MEDICINA E CHIRURGIA**" ovvero "**IMMATRICOLAZIONE 2023/2024 ODONTOIATRIA E PROTESI DENTARIA**". Il numero di matricola sarà assegnato comunicato a mezzo e-mail, dopo la scadenza del termine dei quattro giorni e prima del successivo scorrimento della graduatoria nazionale. Nel caso di invii multipli, sarà presa in considerazione unicamente l'ultima e-mail trasmessa in ordine di tempo.

Per ogni opportuna consultazione, si richiama il bando del concorso di ammissione, pubblicato al link [https://www.univaq.it/include/utilities/blob.php?table=off\\_0809\\_allegati&id=1305&item=allegato\\_2.](https://www.univaq.it/include/utilities/blob.php?table=off_0809_allegati&id=1305&item=allegato_2) Per richieste d'informazione o per segnalazione di problemi è possibile inviare un ticket alla Segreteria studenti area medica, tramite Help Point UnivA[Q https://help.univaq.it.](https://help.univaq.it/)

L'Aquila, 1 settembre 2023 Aggiornamento in data 13.9.2023